# ISE 3.3에서 제어된 애플리케이션 재시작 구성

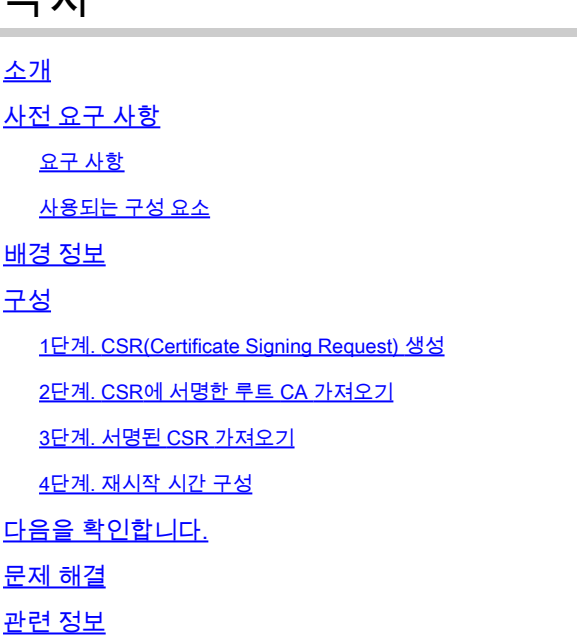

# 소개

모원

이 문서에서는 ISE 3.3의 관리 인증서에 대해 Controlled Application Restart(제어된 애플리케이션 재시작)를 구성하는 방법에 대해 설명합니다.

## 사전 요구 사항

## 요구 사항

다음 주제에 대한 지식을 보유하고 있으면 유용합니다.

- ISE 노드/페르소나
- ISE 인증서 갱신/수정/생성

### 사용되는 구성 요소

이 문서의 정보는 다음 하드웨어 및 소프트웨어 버전을 기반으로 합니다.

- ISE(Identity Service Engine) 소프트웨어 버전 3.3
- 2 노드 구축

이 문서의 정보는 특정 랩 환경의 디바이스를 토대로 작성되었습니다. 이 문서에 사용된 모든 디바 이스는 초기화된(기본) 컨피그레이션으로 시작되었습니다. 현재 네트워크가 작동 중인 경우 모든 명령의 잠재적인 영향을 미리 숙지하시기 바랍니다.

# 배경 정보

ISE에서 PAN(Primary Admin Node)의 관리 인증서가 변경되면 구축의 모든 노드가 다시 로드됩니 다. 먼저 PAN을 로드한 다음 나머지 노드를 로드하면 모든 서비스가 중단됩니다.

관리 인증서가 다른 노드에서 대체 될 때, 다시 시작 되는 유일한 노드는 단일 노드 입니다.

ISE 3.3에는 노드가 다시 로드될 때 예약할 수 있는 새로운 기능이 도입되었습니다. 이렇게 하면 각 노드의 재시작을 보다 효과적으로 제어할 수 있으며 모든 서비스의 중단을 방지할 수 있습니다.

# 구성

다음과 같이 PAN 노드의 관리자 인증서를 변경하는 옵션이 다릅니다.

- CSR(Certificate Signing Request)을 생성하고 관리자 역할을 할당합니다.
- 인증서, 개인 키를 가져오고 관리자 역할을 할당합니다.
- 자체 서명 인증서를 만들고 관리자 역할을 할당합니다.

이 문서에서는 CSR을 사용하는 방법에 대해 설명합니다.

1단계. CSR(Certificate Signing Request) 생성

- ISE에서 Administration(관리) > System(시스템) > Certificates(인증서) > Certificate Signing 1. Requests(인증서 서명 요청)로 이동합니다.
- 2. Generate Certificate Signing Request (CSR)(CSR 생성)를 클릭합니다.
- 3. Usage에서 Admin을 선택합니다.
- 4. Node(s)(노드)에서 Primary Admin(기본 관리) 노드를 선택합니다.
- 5. 인증서 정보를 완료합니다.
- 6. Generate를 클릭합니다.
- 7. 파일을 내보내고 유효한 권한으로 서명합니다.

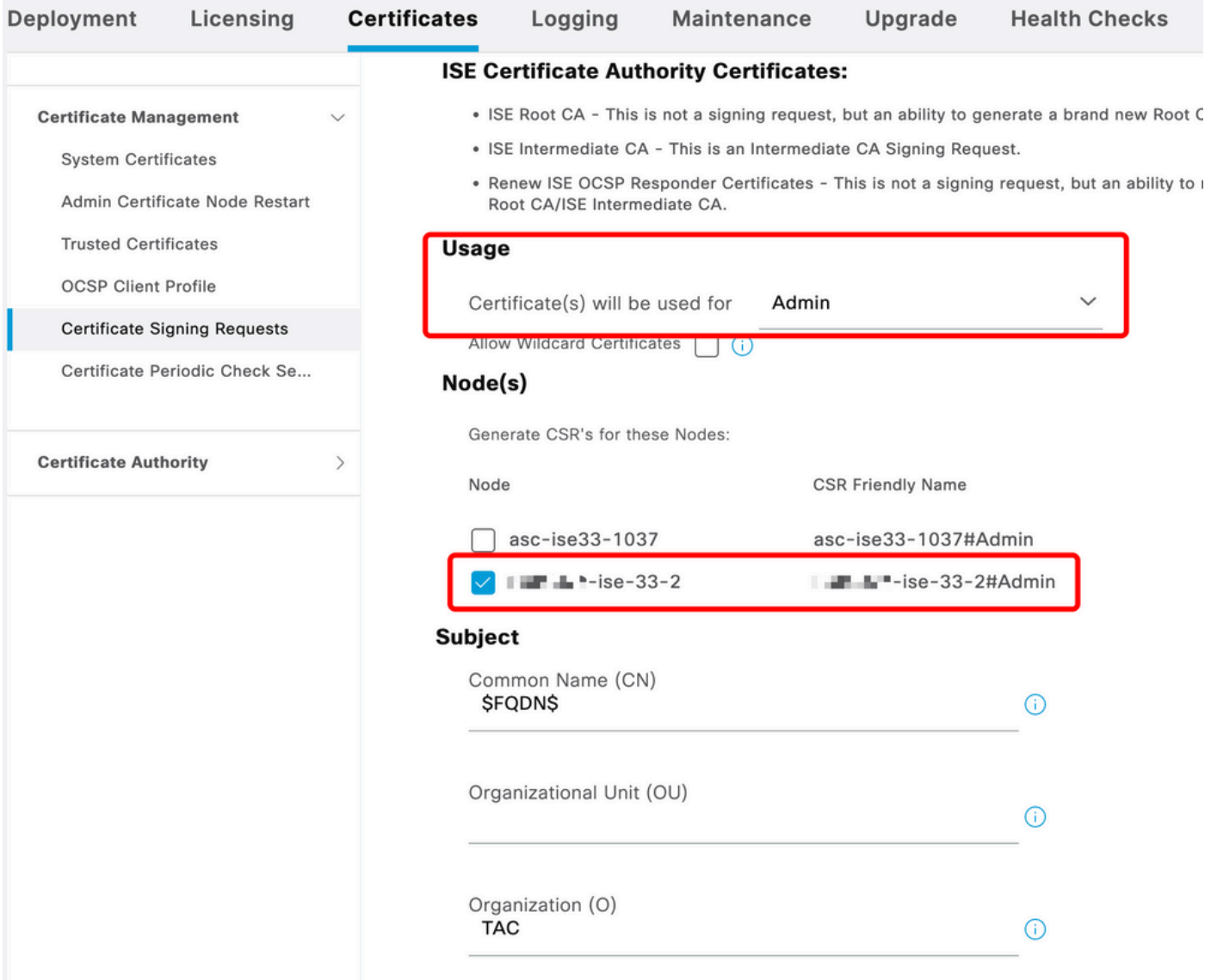

```
CSR 생성
```
## 2단계. CSR에 서명한 루트 CA 가져오기

- ISE에서 Administration(관리) > System(시스템) > Certificates(인증서) > Trusted 1. Certificates(신뢰할 수 있는 인증서)로 이동합니다.
- 2. Import(가져오기)를 클릭합니다.
- 3. Choose File(파일 선택)을 클릭하고 Root CA 인증서를 선택합니다.
- 4. 이름을 입력하십시오.
- 확인란을 활성화합니다. 5.
	- 1. ISE 내에서 인증을 신뢰합니다.
	- 2. Cisco Services의 인증을 신뢰합니다.
- 6. Submit(제출)을 클릭합니다.

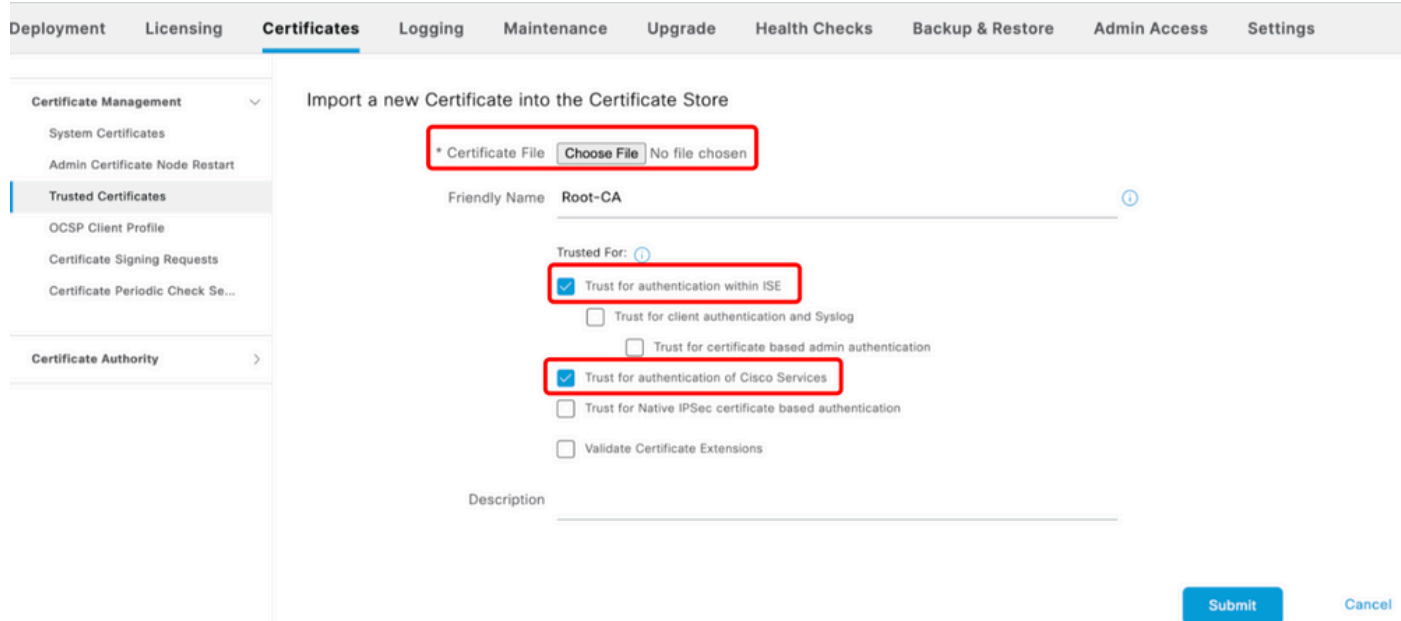

루트 인증서 가져오기

## 3단계. 서명된 CSR 가져오기

- ISE에서 Administration(관리) > System(시스템) > Certificates(인증서) > Certificate Signing 1. Requests(인증서 서명 요청)로 이동합니다.
- 2. CSR을 선택하고 Bind Certificate(인증서 바인딩)를 클릭합니다.
- 3. Choose file(파일 선택)을 클릭하고 서명된 인증서를 선택합니다.
- 4. 식별 이름을 구성합니다.

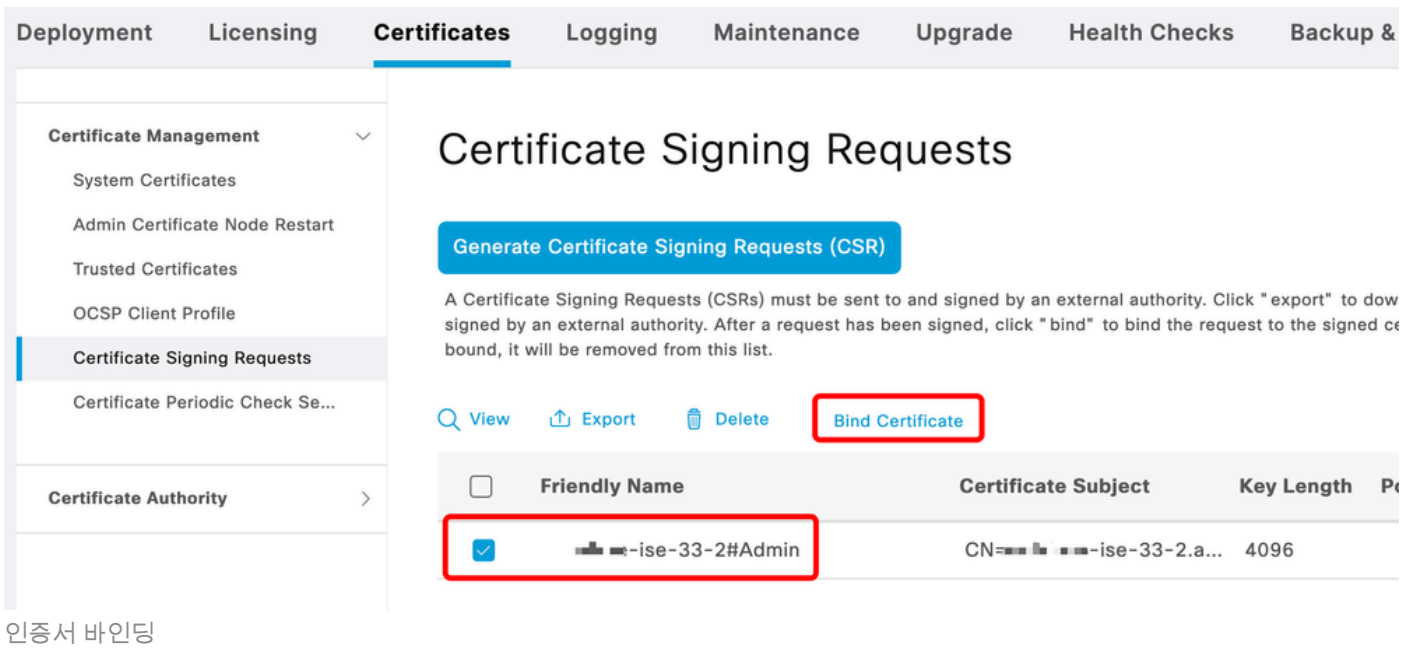

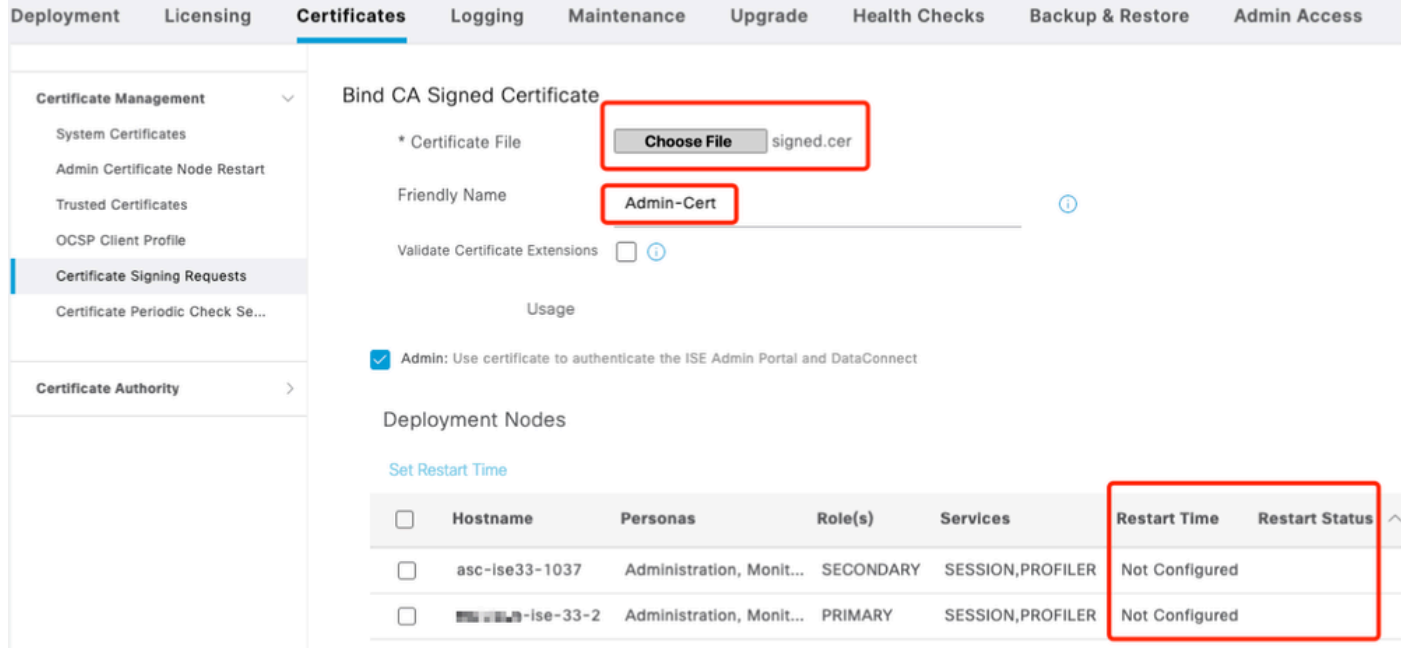

인증서 바인딩

## 4단계. 재시작 시간 구성

- 1. 이제 새 섹션을 볼 수 있습니다. 여기서 재시작 프로세스를 구성합니다.
- 노드당 시간을 구성하거나 두 노드를 모두 선택하고 동일한 컨피그레이션을 적용할 수 있습니 2. 다.
- 3. 한 개의 노드를 선택하고 Set Restart Time을 클릭합니다.
- 4. 날짜, 시간을 선택하고 저장을 클릭합니다.
- 5. 시간을 확인하고 모든 사항이 정확하면 Submit(제출)을 클릭합니다.

# **Set Restart Time**

## Scheduler

○ Restart Now ● Restart Later

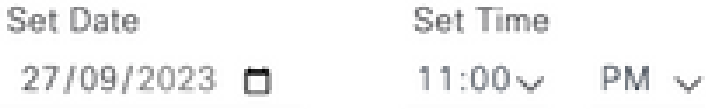

cancel

save

### 재시작 시간 설정

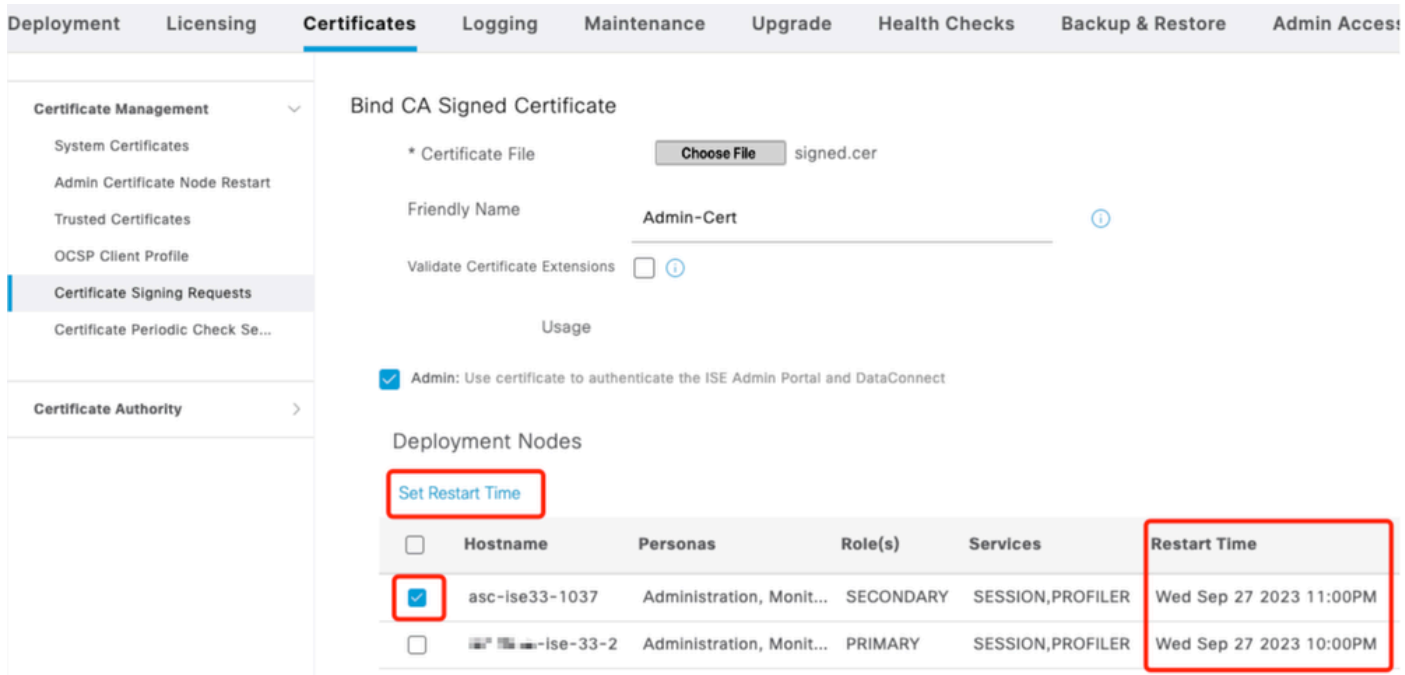

재시작 시간 확인

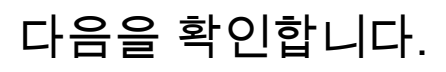

새 탭을 사용할 수 있습니다. Administration(관리) > System(시스템) > Certificates(인증서) > Admin Certificate Node Restart(관리자 인증서 노드 재시작)로 이동합니다. 구성이 완료되었는지 확인하고 필요한 경우 변경할 수 있습니다.

변경하려면 Set Restart Time(재시작 시간 설정) 또는 Restart Now(지금 재시작)를 클릭합니다.

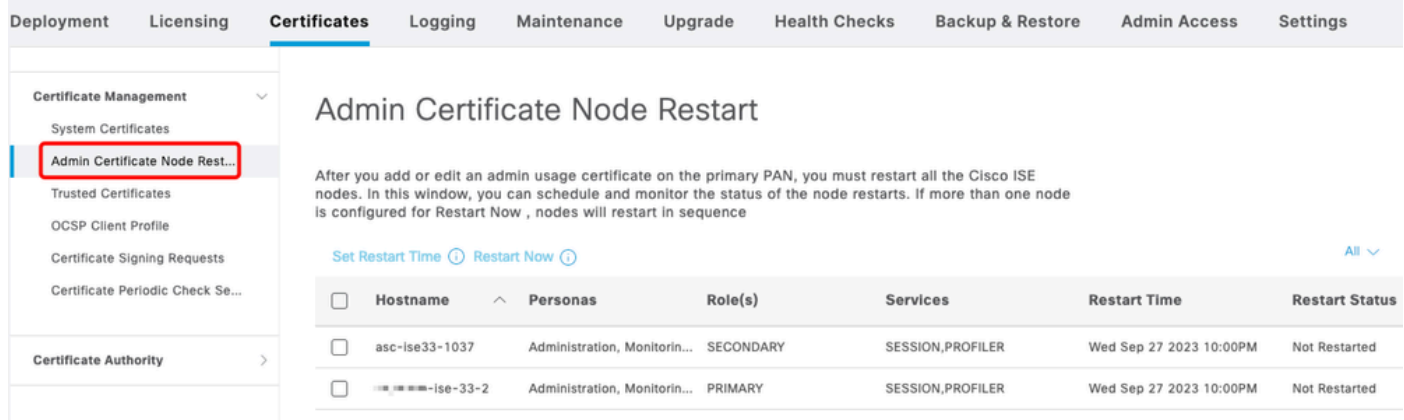

다시 시작 상태 확인

프로세스 중에 노드 상태를 검증할 수 있습니다. 다음 이미지는 한 노드가 다시 로드되고 다른 노드 가 진행 중인 경우의 예입니다.

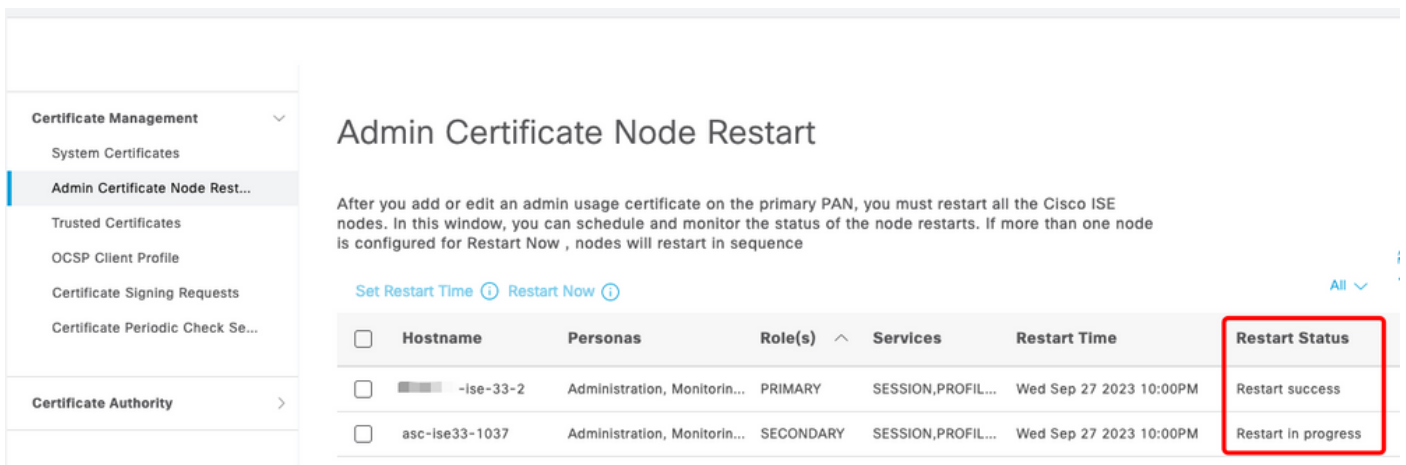

PAN 다시 시작됨

변경 사항을 확인하고 보고서로 다시 로드합니다.

컨피그레이션 변경 사항을 확인하려면 Operations(운영) > Reports(보고서) > Reports(보고서) > Audit(감사) > Change Configuration Audit(컨피그레이션 변경 감사)으로 이동합니다.

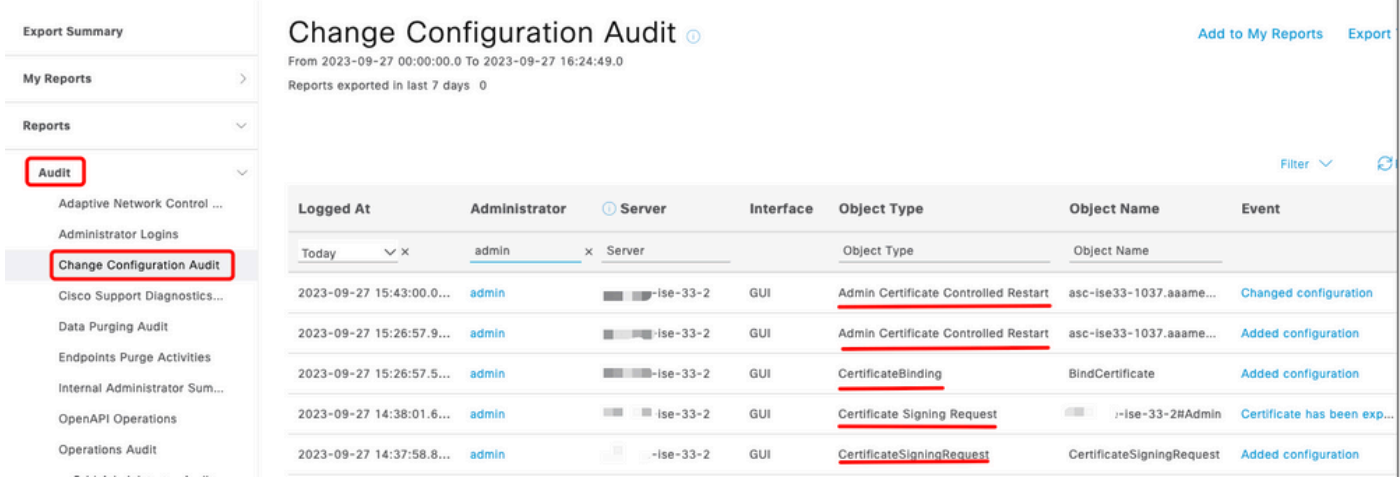

```
구성 보고서
```
### 재시작을 확인하려면 Operations(운영) > Reports(보고서) > Reports(보고서) > Audit(감사) > Operations Audit(운영 감사)으로 이동합니다.

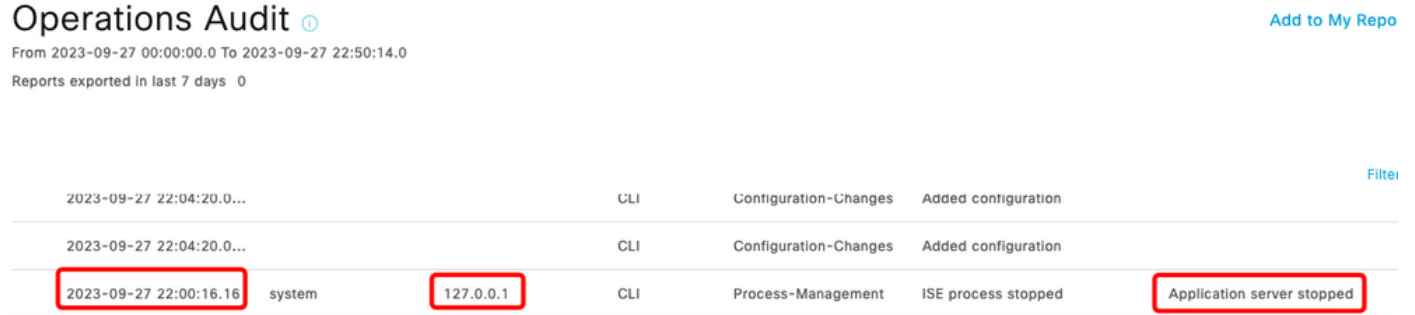

보고서 다시 시작

### \*\*\*-ise-33-2, ise-psc.log의 샘플 로그:

### <#root>

#### **Configuration applied:**

2023-09-27 15:26:12,109 INFO [DefaultQuartzScheduler\_Worker-6][[]] admin.caservice.certmgmt.scheduler. Restart is Not configured , Hence skipping restart status check for asc-ise33-1037 2023-09-27 15:26:57,775 INFO [admin-http-pool6][[]] cpm.admin.infra.action.RestartAction -::admin::: adminCertRestartData received --{"items":[{"hostName":"asc-ise33-1037","restartTime":"2023-09-27:10:00 {"hostName":"\*\*\*-ise-33-2","restartTime":"2023-09-27:10:00PM"}]}

#### **Restart starts:**

2023-09-27 21:59:11,952 INFO [DefaultQuartzScheduler\_Worker-6][[]] admin.caservice.certmgmt.scheduler. Executing AdminCertControlledRestartStatusJob [AdminCertControlledRestart[id=4af7d9c4-31d9-48e0-83dc-19 noderestartconfig=2023-09-27:10:00PM,noderestartstatus=Not Restarted,details=Not Restarted,maxdate=Thu AdminCertControlledRestart[id=38b811df-03b5-4a64-87b6-363290b6b4ce,hostname=asc-ise33-1037,noderestartc noderestartstatus=Not Restarted,details=Not Restarted,maxdate=Thu Oct 12 2023 14:43:01 GMT-0600 (hora e 2023-09-27 21:59:12,113 INFO [DefaultQuartzScheduler\_Worker-6][[]] admin.caservice.certmgmt.scheduler. Restart configured , proceeding to trackRestartStatus for \*\*\*-ise-33-2 2023-09-27 21:59:12,113 INFO [DefaultQuartzScheduler\_Worker-6][[]] admin.caservice.certmgmt.scheduler. Restart configured , proceeding to trackRestartStatus for asc-ise33-1037 2023-09-27 22:00:00,003 INFO [DefaultQuartzScheduler\_Worker-3][[]] admin.caservice.certmgmt.scheduler. Executing AdminCertControlledRestartSchedulerJob

2023-09-27 22:00:00,022 INFO [DefaultQuartzScheduler\_Worker-3][[]] admin.caservice.certmgmt.scheduler. Executing AdminCertControlledRestartSchedulerJob [AdminCertControlledRestart[id=4af7d9c4-31d9-48e0-83dc noderestartconfig=2023-09-27:10:00PM,noderestartstatus=Not Restarted,details=Not Restarted,maxdate=Thu AdminCertControlledRestart[id=38b811df-03b5-4a64-87b6-363290b6b4ce,hostname=asc-ise33-1037,noderestartc noderestartstatus=Not Restarted,details=Not Restarted,maxdate=Thu Oct 12 2023 14:43:01 GMT-0600 (hora e 2023-09-27 22:00:00,288 INFO [DefaultQuartzScheduler\_Worker-3][[]] admin.caservice.certmgmt.scheduler. Restart failed or not restarted yet , hence preparing restart for \*\*\*-ise-33-2 2023-09-27 22:00:00.288 INFO [DefaultOuartzScheduler Worker-3][[1] admin.caservice.certmgmt.scheduler. Configured Date is now , hence proceeding for restart , for \*\*\*-ise-33-2 023-09-27 22:00:00,288 INFO [DefaultQuartzScheduler\_Worker-3][[]] cpm.infrastructure.certmgmt.api.Admi updateRestartStatus updating restarted status 2023-09-27 22:00:00,288 INFO [DefaultQuartzScheduler\_Worker-3][[]] cpm.infrastructure.certmgmt.api.Adm Updating the data for node: \*\*\*-ise-33-2 2023-09-27 22:00:00,313 INFO [DefaultQuartzScheduler\_Worker-3][[]] admin.caservice.certmgmt.scheduler. Restart failed or not restarted yet , hence preparing restart for asc-ise33-1037 2023-09-27 22:00:00,313 INFO [DefaultQuartzScheduler\_Worker-3][[]] admin.caservice.certmgmt.scheduler. Configured Date is now , hence proceeding for restart , forasc-ise33-1037 2023-09-27 22:00:00,324 INFO [DefaultQuartzScheduler\_Worker-3][[]] admin.caservice.certmgmt.scheduler. restartNowList : \*\*\*-ise-33-2.aaamexrub.com,asc-ise33-1037.aaamexrub.com

\*\*\*-ise-33-2, restartutil.log의 샘플 로그:

```
[main] Wed Sep 27 22:00:09 EST 2023:---------------------------------------------------------------
[main] Wed Sep 27 22:00:09 EST 2023:RestartUtil: BEGIN - Restart called with args apponly:1377:***-ise-
[main] Wed Sep 27 22:00:09 EST 2023:---------------------------------------------------------------
[main] Wed Sep 27 22:00:14 EST 2023:RestartUtil: Restarting Local node
[main] Wed Sep 27 22:00:14 EST 2023: [/usr/bin/sudo, /opt/CSCOcpm/bin/cpmcontrol.sh, restart_appserver_e
[main] Wed Sep 27 22:27:13 EST 2023:RestartUtil: Restarted local node and waiting for it to come up...
[main] Wed Sep 27 22:37:47 EST 2023: RestartUtil: Restart success for local node .
[main] Wed Sep 27 22:37:48 EST 2023:RestartUtil: Restarting node asc-ise33-1037.aaamexrub.com
[main] Wed Sep 27 22:37:54 EST 2023:RestartUtil: statusLine>>>HTTP/1.1 200
[main] Wed Sep 27 22:37:54 EST 2023:RestartUtil: Waiting for node asc-ise33-1037.aaamexrub.com to come
[main] Wed Sep 27 22:52:43 EST 2023:RestartUtil: Restart successful on node: asc-ise33-1037.aaamexrub.c
[main] Wed Sep 27 22:52:43 EST 2023:RestartUtil: cred file deleted
[main] Wed Sep 27 22:52:43 EST 2023:---------------------------------------------------------------
[main] Wed Sep 27 22:52:43 EST 2023:RestartUtil:END- Restart called with args apponly:1377:***-ise-33-
[main] Wed Sep 27 22:52:43 EST 2023:---------------------------------------------------------------
[main] Wed Sep 27 23:00:10 EST 2023: Usage RestartUtil local||remote apponly|full
```
asc-ise33-1037, restartutil.log의 샘플 로그:

main] Wed Sep 27 19:00:10 UTC 2023: Usage RestartUtil local||remote apponly|full [main] Thu Sep 28 04:37:14 UTC 2023:--------------------------------------------------------------- [main] Thu Sep 28 04:37:14 UTC 2023:RestartUtil: BEGIN - Restart called with args apponly:1377:localhos [main] Thu Sep 28 04:37:14 UTC 2023:--------------------------------------------------------------- [main] Thu Sep 28 04:37:16 UTC 2023:RestartUtil: Restarting Local node [main] Thu Sep 28 04:37:16 UTC 2023: [/usr/bin/sudo, /opt/CSCOcpm/bin/cpmcontrol.sh, restart\_appserver\_e [main] Thu Sep 28 04:52:41 UTC 2023:RestartUtil: Restarted local node and waiting for it to come up... [main] Thu Sep 28 04:53:12 UTC 2023:RestartUtil: Restart success for local node . [main] Thu Sep 28 04:53:12 UTC 2023:RestartUtil: cred file deleted [main] Thu Sep 28 04:53:12 UTC 2023:--------------------------------------------------------------- [main] Thu Sep 28 04:53:12 UTC 2023:RestartUtil:END- Restart called with args apponly:1377:localhost [main] Thu Sep 28 04:53:12 UTC 2023:---------------------------------------------------------------

# 문제 해결

이 기능에 대한 정보를 확인하려면 다음 파일을 확인할 수 있습니다.

- ise-psc.log
- restartutil.log

명령줄에서 실시간으로 확인하려면 다음 명령을 사용할 수 있습니다.

show logging application restartutil.log tail show logging application ise-psc.log tail

## 관련 정보

•Cisco 기술 지원 및 다운로드

이 번역에 관하여

Cisco는 전 세계 사용자에게 다양한 언어로 지원 콘텐츠를 제공하기 위해 기계 번역 기술과 수작업 번역을 병행하여 이 문서를 번역했습니다. 아무리 품질이 높은 기계 번역이라도 전문 번역가의 번 역 결과물만큼 정확하지는 않습니다. Cisco Systems, Inc.는 이 같은 번역에 대해 어떠한 책임도 지지 않으며 항상 원본 영문 문서(링크 제공됨)를 참조할 것을 권장합니다.